1. Click here if the EDP number of your IMCO end mill is unknown. You will then be required to enter the information into the following fields to describe your end mill.

Or

2. Enter your known IMCO EDP number here. All the following fields for the end mill information will automatically be populated.

6. Select 1 of the 9 offered operations (operations that are not suggested for this particular end mill will be omitted from the list).

7. Enter the specific data for your application in these fields.

# ToolBot Simple User Guide

#### **Your End Mill**  $(\checkmark)$

Provide the part number for your IMCO end mill, or describe your part. **Part Number** 

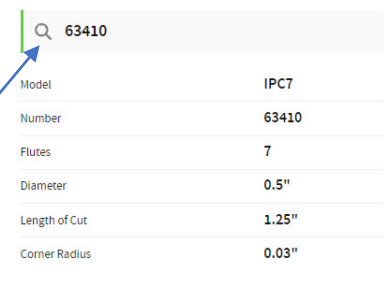

### **Operation Details**

Select your operation and add details about the feature.

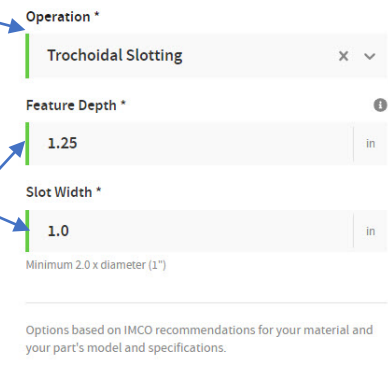

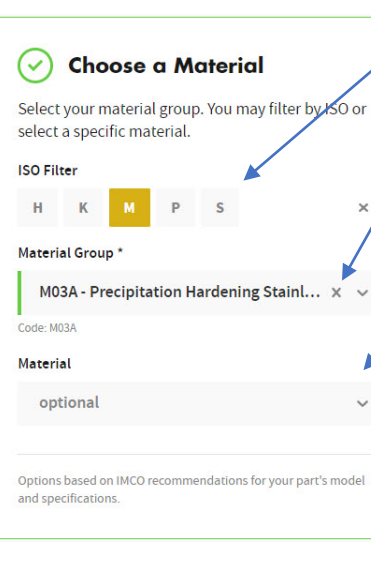

## **Machine Limits** (✓ Provide the capability of your machine so we can calculate accurate recommendations. Max Spindle Power\* 250 Max Feed Rate 3000 Max RPM \* 75000  $rm$ SUMMARY  $\ln$   $\bigcirc$   $\blacksquare$  $G$  END MILL *S* MATERIAL **∅ OPERATION 6 MACHINE LIMITS** CALCULATE →

3. Select the correct ISO Code for your material.

4. Select a specific Material Group from the dropdown menu for correct hardness and group.

5. The Material can be selected from the dropdown menu. Or: Type the specific name of the material if it is not an option in the dropdown menu.

8. You can enter your Machine Limits. This will allow ToolBot to suggest only the parameters achievable with your machine, (These values will be given in IMCO Recommendations on the calculated page) along with the No-limit Settings. The Customize Your Settings will allow you to change specific areas of the parameters you choose.

9. Selecting any of these dropdown  $\ell$ menus will show a recap of the information you have entered.

10. Click here to activate the ToolBot for your suggested parameters.

## ToolBot Simple User Guide

12. This dropdown allows you to select three different scenarios for adjusting the parameters. After a scenario is selected, enter the desired values in the required fields to achieve custom parameters for your specific request.

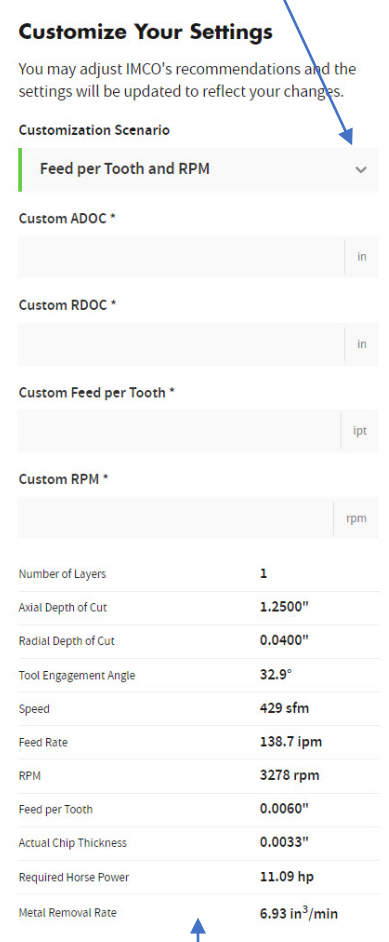

13. These values show the suggested parameters with the applied adjustments you have entered for machine limits and the Customization Scenario changes.

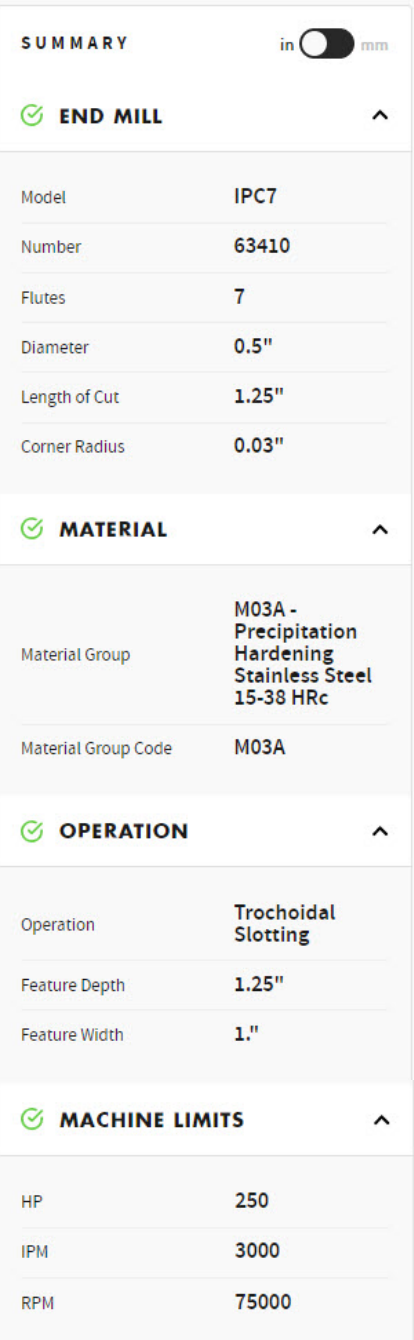

### **IMCO Recommendations**

IMCO recommends these initial settings for this tool.

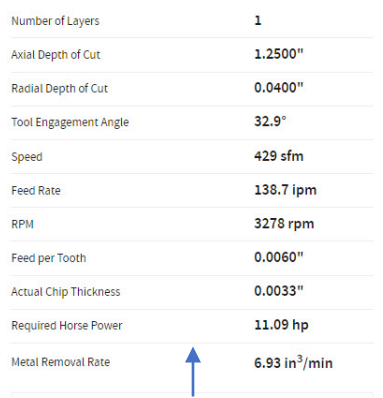

11. These parameters show the unlimited values IMCO suggests for this end mill without machine limits, a rigid work piece set up, high quality precision tool holding, and proper coolant volume & pressure.